# Gestione di mallocfail e di un elevato utilizzo della CPU derivante dal worm "Code Red"  $\overline{a}$

## Sommario

[Introduzione](#page-0-0) **[Prerequisiti](#page-1-0) [Requisiti](#page-1-1)** [Componenti usati](#page-1-2) **[Convenzioni](#page-1-3)** [In che modo il worm "Code Red" infetta altri sistemi](#page-1-4) [Consigli che parlano del worm "Code Red"](#page-1-5) [Sintomi](#page-1-6) [Identificare il dispositivo infetto](#page-2-0) [Tecniche di prevenzione](#page-5-0) [Blocca traffico sulla porta 80](#page-5-1) [Riduzione dell'utilizzo della memoria di input ARP](#page-5-2) [Usa switching Cisco Express Forwarding \(CEF\)](#page-6-0) [Cisco Express Forwarding e Fast Switching](#page-6-1) [Comportamento e implicazioni della commutazione rapida](#page-6-2) [Vantaggi del CEF](#page-8-0) [Output di esempio: CEF](#page-8-1) [Fattori da considerare](#page-9-0) ["Code Red" Domande frequenti e relative risposte](#page-10-0) [D. Uso NAT e utilizzo al 100% la CPU nell'input IP. Quando si esegue il comando show proc cpu,](#page-10-1) [l'utilizzo della CPU è elevato in livello di interrupt - 100/99 o 99/98. Ciò è correlato a "Code Red"?](#page-10-1) [D. Il processo di input di HyBridge richiede un elevato utilizzo della CPU. Perché questo accade?](#page-10-2) [È collegato a "Code Red"?](#page-10-2) [D. L'utilizzo della CPU è elevato a livello di interrupt e si ricevono scaricamenti se si prova a](#page-11-0) [visualizzare il registro. Anche il traffico è solo leggermente superiore al normale. Qual è la ragione](#page-11-0) [di questo?](#page-11-0) [D. Sono visibili numerosi tentativi di connessione HTTP sul router IOS che esegue un http-server](#page-11-1) [ip. E' per via della scansione dei vermi "Code Red"?](#page-11-1) [Soluzioni](#page-11-2) [Informazioni correlate](#page-12-0)

## <span id="page-0-0"></span>Introduzione

Questo documento descrive il worm "Code Red" e i problemi che il worm può causare in un ambiente di routing Cisco. Questo documento descrive anche le tecniche per prevenire l'infestazione del verme e fornisce i collegamenti agli advisory correlati che descrivono le soluzioni per i problemi relativi al verme.

Il worm "Code Red" sfrutta una vulnerabilità nel servizio di indicizzazione di Microsoft Internet Information Server (IIS) versione 5.0. Quando il worm "Code Red" infetta un host, provoca il probe dell'host e l'infezione di una serie casuale di indirizzi IP, causando un netto aumento del traffico di rete. Questo è particolarmente problematico se vi sono collegamenti ridondanti nella rete e/o se Cisco Express Forwarding (CEF) non viene utilizzato per commutare i pacchetti.

## <span id="page-1-0"></span>**Prerequisiti**

## <span id="page-1-1"></span>**Requisiti**

Nessun requisito specifico previsto per questo documento.

## <span id="page-1-2"></span>Componenti usati

Il documento può essere consultato per tutte le versioni software o hardware.

Le informazioni discusse in questo documento fanno riferimento a dispositivi usati in uno specifico ambiente di emulazione. Su tutti i dispositivi menzionati nel documento la configurazione è stata ripristinata ai valori predefiniti. Se la rete è operativa, valutare attentamente eventuali conseguenze derivanti dall'uso dei comandi.

### <span id="page-1-3"></span>**Convenzioni**

Per ulteriori informazioni sulle convenzioni usate, consultare il documento [Cisco sulle convenzioni](//www.cisco.com/en/US/tech/tk801/tk36/technologies_tech_note09186a0080121ac5.shtml) [nei suggerimenti tecnici](//www.cisco.com/en/US/tech/tk801/tk36/technologies_tech_note09186a0080121ac5.shtml).

## <span id="page-1-4"></span>In che modo il worm "Code Red" infetta altri sistemi

Il worm "Code Red" tenta di connettersi a indirizzi IP generati in modo casuale. Ogni server IIS infetto può tentare di infettare lo stesso gruppo di dispositivi. È possibile tracciare l'indirizzo IP di origine e la porta TCP del worm perché non è oggetto di spoofing. L'URPF (Unicast Reverse Path Forwarding) non può eliminare un attacco worm perché l'indirizzo di origine è valido.

## <span id="page-1-5"></span>Consigli che parlano del worm "Code Red"

Questi consigli descrivono il worm "Code Red" e spiegano come applicare patch al software interessato dal worm:

- [Cisco Security Advisory: Worm "rosso codice" Impatto sul cliente](/content/CiscoSecurityAdvisory/cisco-sa-20010720-code-red-worm)
- [Overflow del buffer dell'estensione ISAPI del server indice IIS remoto](http://www.iss.net/threats/advise79.html)
- [.ida "Code Red" Worm](http://www.eeye.com/html/Research/Advisories/AL20010717.html)
- [CERTIFICATO? Advisory CA-2001-19 "Code Red" Worm Exploiting Buffer Overflow In IIS](http://www.cert.org/advisories/CA-2001-19.html) [Indexing Service DLL](http://www.cert.org/advisories/CA-2001-19.html)

## <span id="page-1-6"></span>Sintomi

Di seguito sono riportati alcuni sintomi che indicano che un router Cisco è interessato dal worm

"Code Red":

- Numero elevato di flussi nelle tabelle NAT o PAT (se si utilizza NAT o PAT).
- Numerose richieste ARP o tempeste ARP nella rete (causate dalla scansione dell'indirizzo IP).
- Utilizzo eccessivo di memoria da parte dei processi IP Input, ARP Input, IP Cache Ager e CEF.
- Elevato utilizzo della CPU in ARP, IP Input, CEF e IPC.
- $\bullet$  Utilizzo elevato della CPU a livello di interrupt a bassa velocità di traffico o utilizzo elevato della CPU a livello di processo in input IP, se si utilizza NAT.

Una condizione di memoria insufficiente o un elevato utilizzo sostenuto della CPU (100%) a livello di interrupt può causare il ricaricamento di un router Cisco IOS®. Il ricaricamento è causato da un processo che si comporta in modo errato a causa delle condizioni di stress.

Se non si ha il sospetto che i dispositivi del sito siano infettati dal worm "Code Red" o ne siano la destinazione, consultare la sezione [Informazioni correlate](#page-12-0) per ulteriori URL su come risolvere i problemi.

# <span id="page-2-0"></span>Identificare il dispositivo infetto

Usare la commutazione di flusso per identificare l'indirizzo IP di origine del dispositivo interessato. Configurare il [flusso ip route-cache](//www.cisco.com/en/US/docs/ios/12_3/switch/command/reference/swi_i1.html#wp1110844) su tutte le interfacce per registrare tutti i flussi commutati dal router.

Dopo alcuni minuti, eseguire il comando [show ip cache flow](//www.cisco.com/en/US/docs/ios/12_3/switch/command/reference/swi_s1.html#wp1066187) per visualizzare le voci registrate. Durante la fase iniziale dell'infezione da worm "Code Red", il worm tenta di replicarsi da solo. La replica viene eseguita quando il worm invia richieste HT a indirizzi IP casuali. Pertanto, è necessario cercare le voci di flusso della cache con la porta di destinazione 80 (HT., 0050 in formato esadecimale).

Flusso della cache show ip | include 0050 visualizza tutte le voci della cache con una porta TCP 80 (0050 in formato esadecimale):

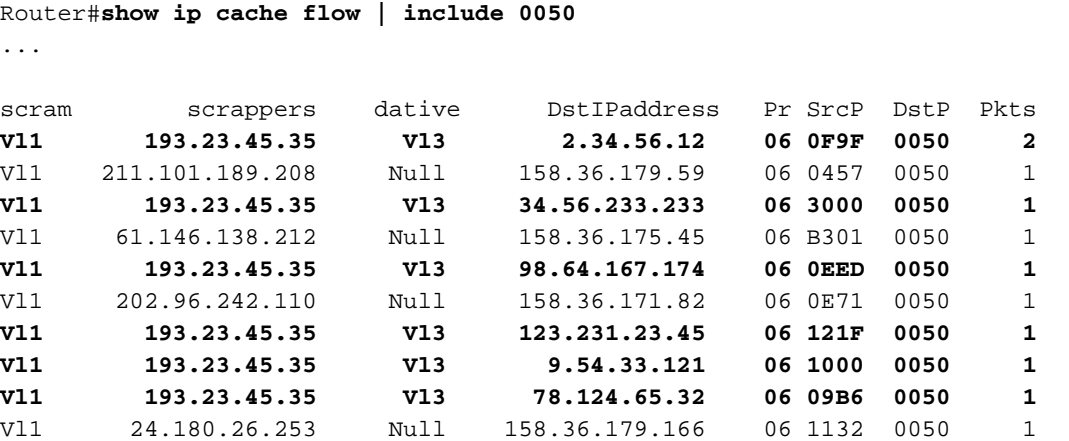

Se si riscontra un numero insolitamente elevato di voci con lo stesso indirizzo IP di origine, indirizzo IP di destinazione casuale<sup>1</sup>, DstP = 0050 (HTTP) e Pr = 06 (TCP), è probabile che sia stato individuato un dispositivo infetto. Nell'esempio di output, l'indirizzo IP di origine è 193.23.45.35 e proviene dalla VLAN1.

<sup>1</sup>Un'altra versione del worm "Code Red", chiamata "Code Red II", non sceglie un indirizzo IP di

destinazione totalmente casuale. Al contrario, "Code Red II" mantiene la porzione di rete dell'indirizzo IP e sceglie una porzione host casuale dell'indirizzo IP per propagarsi. Ciò consente al worm di diffondersi più rapidamente all'interno della stessa rete.

"Code Red II " utilizza queste reti e maschere:

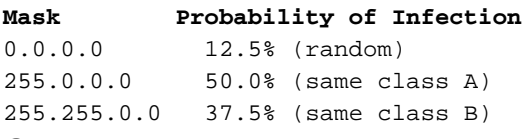

Gli indirizzi IP di destinazione esclusi sono 127.X.X.X e 224.X.X.X e nessun ottetto può essere 0 o 255. Inoltre, l'host non tenta di infettarsi nuovamente.

Per ulteriori informazioni, fare riferimento al [codice rosso \(II\)](http://www.cert.org/incident_notes/IN-2001-09.html) .

A volte non è possibile eseguire netflow per rilevare un tentativo di infestazione da "Code Red". Ciò si può verificare perché si esegue una versione del codice che non supporta netflow oppure perché la memoria del router è insufficiente o eccessivamente frammentata per abilitare netflow. Cisco consiglia di non abilitare netflow quando ci sono più interfacce in entrata e solo un'interfaccia in uscita sul router, perché l'accounting netflow viene eseguito sul percorso in entrata. In questo caso, è meglio abilitare l'accounting IP sull'interfaccia di uscita singola.

Nota: il comando [ip accounting](//www.cisco.com/en/US/docs/ios/12_3/ipaddr/command/reference/ip1_i1g.html#wp1091971) disabilita il protocollo DCEF. Non abilitare l'accounting IP su piattaforme in cui si desidera utilizzare la commutazione DCEF.

```
Router(config)#interface vlan 1000
Router(config-if)#ip accounting
```
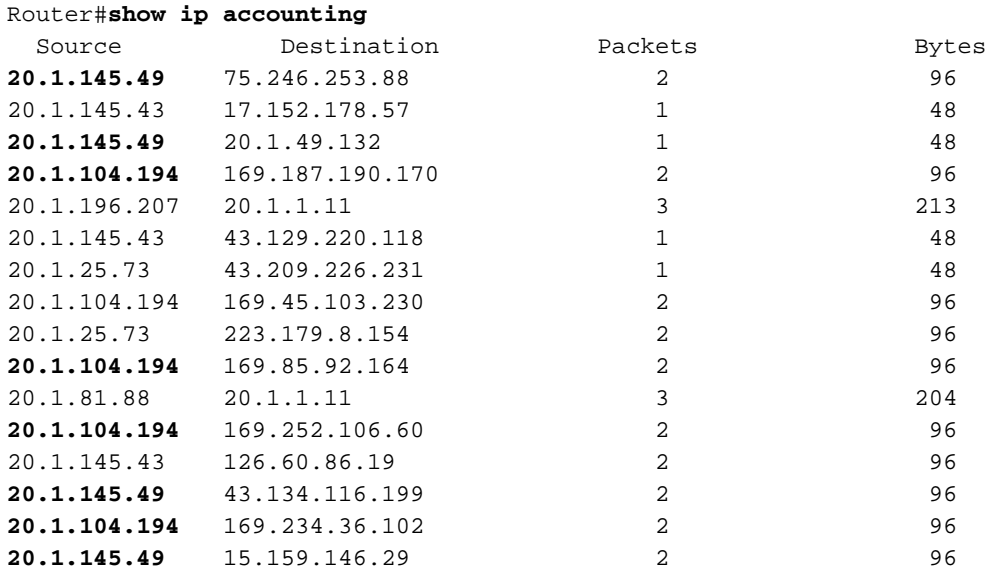

Nell'output del comando [show ip accounting](//www.cisco.com/en/US/docs/ios/12_3/ipaddr/command/reference/ip1_s1g.html#wp1079634) cercare gli indirizzi di origine che tentano di inviare pacchetti a più indirizzi di destinazione. Se l'host infetto è in fase di scansione, cerca di stabilire connessioni HTTP ad altri router. Vedrete quindi i tentativi di raggiungere più indirizzi IP. La maggior parte dei tentativi di connessione in genere non riesce. Pertanto, è possibile vedere solo un numero ridotto di pacchetti trasferiti, ciascuno con un numero ridotto di byte. Nell'esempio, è probabile che siano infetti 20.1.145.49 e 20.1.104.194.

Quando si esegue MLS (Multi-Layer Switching) su Catalyst serie 5000 e Catalyst serie 6000, è

necessario eseguire diversi passaggi per abilitare l'accounting netflow e individuare l'infestazione. In uno switch Cat6000 con Supervisor 1 Multilayer Switch Feature Card (MSFC1) o SUP I/MSFC2, il protocollo MLS basato su netflow è abilitato per impostazione predefinita, ma la modalità flusso è solo destinazione. Pertanto, l'indirizzo IP di origine non viene memorizzato nella cache. È possibile abilitare la modalità "full-flow" per rintracciare gli host infetti con l'aiuto del comando [set mls flow full](//www.cisco.com/en/US/docs/switches/lan/catalyst6500/catos/8.x/command/reference/set_m_pi.html#wp1043462) sul supervisor.

Per la modalità ibrida, usare il comando set mls flow full:

6500-sup(enable)**set mls flow full** Configured IP flowmask is set to full flow. Warning: Configuring more specific flow mask may dramatically increase the number of MLS entries. Per la modalità IOS nativa, usare il comando [mls flow ip full](//www.cisco.com/en/US/docs/switches/lan/catalyst6500/ios/12.1E/native/command/reference/M1.html#wp1022118):

Router(config)#**mls flow ip full**

Quando si abilita la modalità "flusso completo", viene visualizzato un avviso per indicare un aumento significativo delle voci MLS. L'impatto dell'aumento delle voci MLS è giustificabile per un breve periodo se la rete è già infestata dal worm "Code Red". Il worm causa un aumento e un numero eccessivo di voci MLS.

Per visualizzare le informazioni raccolte, utilizzare i seguenti comandi:

Per la modalità ibrida, usare il comando set mls flow full:

6500-sup(enable)**set mls flow full** Configured IP flowmask is set to full flow. Warning: Configuring more specific flow mask may dramatically increase the number of MLS entries. Per la modalità IOS nativa, usare il comando mls flow ip full:

Router(config)#**mls flow ip full**

Quando si abilita la modalità "flusso completo", viene visualizzato un avviso per indicare un aumento significativo delle voci MLS. L'impatto dell'aumento delle voci MLS è giustificabile per un breve periodo se la rete è già infestata dal worm "Code Red". Il worm causa un aumento e un numero eccessivo di voci MLS.

Per visualizzare le informazioni raccolte, utilizzare i seguenti comandi:

Per la modalità ibrida, usare il comando [show mls ent:](//tools.cisco.com/Support/CLILookup/cltSearchAction.do?AT=gD&BM=t&CN="show mls entry"&IndexOptionId=All series,releases,versions&IndexId=Catalyst Family Switches Software)

6500-sup(enable)**show mls ent** Destination-IP Source-IP Prot DstPrt SrcPrt Destination-Mac Vlan EDst ESrc DPort SPort Stat-Pkts Stat-Bytes Uptime Age -------------- --------------- ----- ------ ------ ----------------- ---- ---- ---- --------- --------- ---------- ----------- -------- --------

Nota: tutti questi campi vengono compilati quando sono in modalità "flusso completo".

Per la modalità IOS nativa, usare il comando show mls ip:

Router#**show mls ip** DstIP SrcIP Prot:SrcPort:DstPort Dst i/f:DstMAC -------------------------------------------------------------------- Pkts Bytes SrcDstPorts SrcDstEncap Age LastSeen --------------------------------------------------------------------

Quando si determinano l'indirizzo IP di origine e la porta di destinazione coinvolti nell'attacco, è possibile impostare MLS di nuovo sulla modalità "solo destinazione".

Per la modalità ibrida, usare il comando [set mls flow destination:](//www.cisco.com/en/US/docs/switches/lan/catalyst5000/catos/6.x/command/reference/set_m_pa.html#wp1023982)

6500-sup(enable) **set mls flow destination** Usage: set mls flow <destination|destination-source|full> Per la modalità IOS nativa, usare il comando [mls flow](//www.cisco.com/en/US/docs/switches/lan/catalyst6500/ios/12.1E/native/command/reference/M1.html#wp1022118) ip destination:

Router(config)#**mls flow ip destination**

La combinazione Supervisor (SUP) II/MSFC2 è protetta da attacchi perché la commutazione CEF viene eseguita nell'hardware e vengono mantenute le statistiche netflow. Pertanto, anche durante un attacco "Code Red", se si abilita la modalità di flusso completo, il router non viene sovraccaricato, a causa del meccanismo di commutazione più veloce. I comandi per abilitare la modalità flusso completo e visualizzare le statistiche sono gli stessi su SUP I/MFSC1 e SUP II/MSFC2.

## <span id="page-5-0"></span>Tecniche di prevenzione

Utilizzare le tecniche elencate in questa sezione per ridurre al minimo l'impatto del worm "Code Red" sul router.

#### <span id="page-5-1"></span>Blocca traffico sulla porta 80

Se è possibile nella rete, il modo più semplice per prevenire l'attacco "Code Red" è bloccare tutto il traffico verso la porta 80, che è la porta più nota per WWW. Creare un elenco degli accessi per negare i pacchetti IP destinati alla porta 80 e applicarlo ai pacchetti in entrata sull'interfaccia interessata dall'origine dell'infezione.

#### <span id="page-5-2"></span>Riduzione dell'utilizzo della memoria di input ARP

L'ingresso ARP utilizza una grande quantità di memoria quando un percorso statico punta a un'interfaccia di broadcast, come questa:

#### ip route 0.0.0.0 0.0.0.0 Vlan3

Ogni pacchetto per il percorso predefinito viene inviato alla VLAN3. Tuttavia, non è specificato alcun indirizzo IP dell'hop successivo, quindi il router invia una richiesta ARP per l'indirizzo IP di destinazione. Il router dell'hop successivo per la destinazione risponde con il proprio indirizzo MAC, a meno che il [proxy ARP](//www.cisco.com/en/US/tech/tk648/tk361/technologies_tech_note09186a0080094adb.shtml) non sia disabilitato. La risposta del router crea una voce aggiuntiva nella tabella ARP in cui l'indirizzo IP di destinazione del pacchetto viene mappato

all'indirizzo MAC dell'hop successivo. Il worm "Code Red" invia i pacchetti a indirizzi IP casuali, aggiungendo una nuova voce ARP per ciascun indirizzo di destinazione casuale. Ogni nuova voce ARP consuma una quantità sempre maggiore di memoria nel processo di input ARP.

Non creare un percorso statico predefinito verso un'interfaccia, in particolare se l'interfaccia è broadcast (Ethernet/Fast Ethernet/GE/SMDS) o multipunto (Frame Relay/ATM). Ogni route statica predefinita deve puntare all'indirizzo IP del router dell'hop successivo. Dopo aver modificato il percorso predefinito in modo che punti all'indirizzo IP dell'hop successivo, utilizzare il comando clear arp-cache per cancellare tutte le voci ARP. Questo comando risolve il problema di utilizzo della memoria.

#### <span id="page-6-0"></span>Usa switching Cisco Express Forwarding (CEF)

Per ridurre l'utilizzo della CPU su un router IOS, passare dalla commutazione Fast/Optimum/Netflow alla commutazione CEF. Esistono alcune avvertenze per abilitare il CEF. La sezione successiva tratta la differenza tra il CEF e l'opzione di commutazione veloce e spiega le implicazioni quando si abilita il CEF.

## <span id="page-6-1"></span>Cisco Express Forwarding e Fast Switching

Abilitare CEF per alleviare l'aumento del carico del traffico causato dal worm "Code Red". Il software Cisco IOS® versione 11.1( )CC, 12.0 e successive supportano CEF sulle piattaforme Cisco 7200/7500/GSR. Il supporto per CEF su altre piattaforme è disponibile nel software Cisco IOS versione 12.0 o successive. È possibile eseguire ulteriori ricerche con lo strumento [Software](//tools.cisco.com/Support/Fusion/FusionHome.do) [Advisor.](//tools.cisco.com/Support/Fusion/FusionHome.do)

A volte, non è possibile abilitare il protocollo CEF su tutti i router per uno dei motivi seguenti:

- Memoria insufficiente
- Architetture di piattaforma non supportate
- Incapsulamenti di interfaccia non supportati

### <span id="page-6-2"></span>Comportamento e implicazioni della commutazione rapida

Di seguito sono riportate le implicazioni dell'utilizzo dell'opzione di commutazione veloce:

- Cache basata sul traffico: la cache è vuota finché il router non cambia i pacchetti e li popola.
- Primo pacchetto con commutazione di contesto: il primo pacchetto viene commutato di contesto, in quanto la cache è inizialmente vuota.
- Cache granulare: la cache viene creata in base alla granularità della voce RIB (Routing Information Base) più specifica di una rete principale. Se RIB ha /24s per la rete principale 131.108.0.0, la cache viene creata con /24s per questa rete principale.
- /32 viene utilizzata la cache—/32 viene utilizzata per bilanciare il carico per ogni destinazione. Quando la cache esegue il bilanciamento del carico, viene creata con /32s per la rete principale.Nota: questi ultimi due problemi possono potenzialmente causare una cache di grandi dimensioni che consumerebbe tutta la memoria.
- Memorizzazione nella cache ai limiti della rete principale: con l'instradamento predefinito, la memorizzazione nella cache viene eseguita ai limiti della rete principale.
- Ager cache: l'agente cache viene eseguito ogni minuto e controlla 1/20 (5%) della cache per

individuare le voci inutilizzate in condizioni di memoria normali e 1/4 (25%) della cache in condizioni di memoria insufficiente (200 k).

Per modificare i valori indicati, usare il comando ip cache-ager-interval X Y Z, dove:

- X è <0-2147483> il numero di secondi tra un'esecuzione dello strumento di gestione e l'altra. Impostazione predefinita = 60 secondi.
- Y è <2-50> 1/(Y+1) di cache da aggiornare per esecuzione (memoria insufficiente). Impostazione predefinita = 4.
- Z è <3-100> 1/(Z+1) di cache per durata per esecuzione (normale). Impostazione predefinita  $= 20.$

Di seguito è riportata una configurazione di esempio che utilizza ip cache-ager 60 5 25.

```
Router#show ip cache
```
IP routing cache 2 entries, 332 bytes 27 adds, 25 invalidates, 0 refcounts Cache aged by 1/25 every 60 seconds (1/5 when memory is low). Minimum invalidation interval 2 seconds, maximum interval 5 seconds, quiet interval 3 seconds, threshold 0 requests Invalidation rate 0 in last second, 0 in last 3 seconds Last full cache invalidation occurred 03:55:12 ago

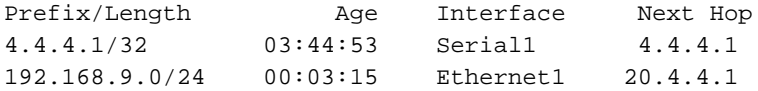

Router#**show ip cache verbose**

IP routing cache 2 entries, 332 bytes 27 adds, 25 invalidates, 0 refcounts Cache aged by 1/25 every 60 seconds (1/5 when memory is low). Minimum invalidation interval 2 seconds, maximum interval 5 seconds, quiet interval 3 seconds, threshold 0 requests Invalidation rate 0 in last second, 0 in last 3 seconds Last full cache invalidation occurred 03:57:31 ago Prefix/Length Age Interface Next Hop<br>4.4.4.1/32-24 03:47:13 Serial1 4.4. 03:47:13 Serial1 4.4.4.1 4 0F000800 192.168.9.0/24-0 00:05:35 Ethernet1 20.4.4.1 14 00000C34A7FC00000C13DBA90800

In base all'impostazione del gestore della cache, una percentuale delle voci della cache non rientra nella tabella della cache veloce. Quando le voci scadono rapidamente, una percentuale maggiore della tabella cache veloce invecchia e la tabella cache diventa più piccola. Di conseguenza, il consumo di memoria sul router si riduce. Uno svantaggio è rappresentato dal continuo flusso del traffico per le voci obsolete al di fuori della tabella della cache. I pacchetti iniziali sono commutati in base al processo, il che provoca un breve picco nell'utilizzo della CPU nell'input IP fino a quando non viene creata una nuova voce della cache per il flusso.

Dal software Cisco IOS versione 10.3(8), 11.0(3) e successive, lo strumento di gestione della cache IP viene gestito in modo diverso, come spiegato di seguito:

- $\bullet$  i comandi **ip cache-ager-interval** e **ip cache-invalidate-delay** sono disponibili solo se il comando service internal è definito nella configurazione.
- Se il periodo tra le esecuzioni dell'annullamento della convalida dell'ager è impostato su 0, il processo dell'ager viene completamente disabilitato.
- Il tempo è espresso in secondi.

Nota: quando si eseguono questi comandi, l'utilizzo della CPU del router aumenta. Utilizzare questi comandi solo quando assolutamente necessario.

Router#**clear ip cache ?** A.B.C.D Address prefix <CR>--> will clear the entire cache and free the memory used by it!

Router#**debug ip cache** IP cache debugging is on

#### <span id="page-8-0"></span>Vantaggi del CEF

- La tabella FIB (Forwarding Information Base) viene creata in base alla tabella di routing. Pertanto, le informazioni di inoltro esistono prima dell'inoltro del primo pacchetto. Il FIB contiene inoltre le voci /32 per gli host LAN connessi direttamente.
- La tabella Adiacente (ADJ) contiene le informazioni di riscrittura di layer 2 per gli hop successivi e gli host connessi direttamente (una voce ARP crea una adiacenza CEF).
- Non esiste un concetto di cache ager con CEF per aumentare l'utilizzo della CPU. Una voce FIB viene eliminata se viene eliminata una voce della tabella di routing.

Attenzione: anche in questo caso, un percorso predefinito che punta a un'interfaccia broadcast o multipunto indica che il router invia richieste ARP per ogni nuova destinazione. Le richieste ARP provenienti dal router potrebbero creare una tabella adiacente enorme finché il router non esaurisce la memoria. Se il CEF non riesce ad allocare memoria, il CEF/DCEF si disattiva da solo. Sarà necessario riattivare manualmente CEF/DCEF.

#### <span id="page-8-1"></span>Output di esempio: CEF

Di seguito viene riportato un output di esempio del comando [show ip cef summary](//www.cisco.com/en/US/docs/ios/12_3/switch/command/reference/swi_s2.html#wp1076661) che mostra l'utilizzo della memoria. Questo output viene generato come istantanea di un server di routing Cisco 7200 con software Cisco IOS versione 12.0.

#### Router>**show ip cef summary**

IP CEF with switching (Table Version 2620746) 109212 routes, 0 reresolve, 0 unresolved (0 old, 0 new), peak 84625 109212 leaves, 8000 nodes, 22299136 bytes, 2620745 inserts, 2511533 invalidations 17 load sharing elements, 5712 bytes, 109202 references universal per-destination load sharing algorithm, id 6886D006 1 CEF resets, 1 revisions of existing leaves 1 in-place/0 aborted modifications Resolution Timer: Exponential (currently 1s, peak 16s) refcounts: 2258679 leaf, 2048256 node

Adjacency Table has 16 adjacencies

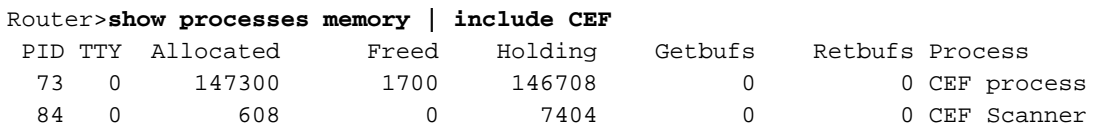

#### Router>**show processes memory | include** BGP

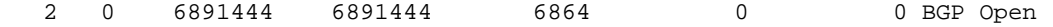

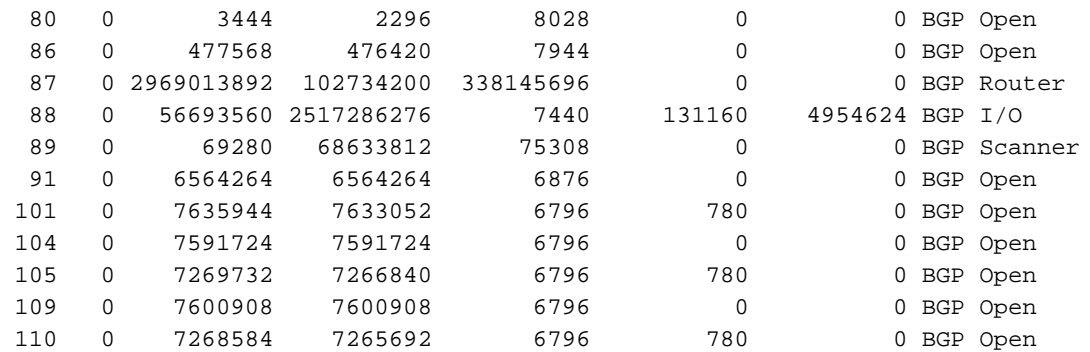

Router>**show memory summary | include FIB**

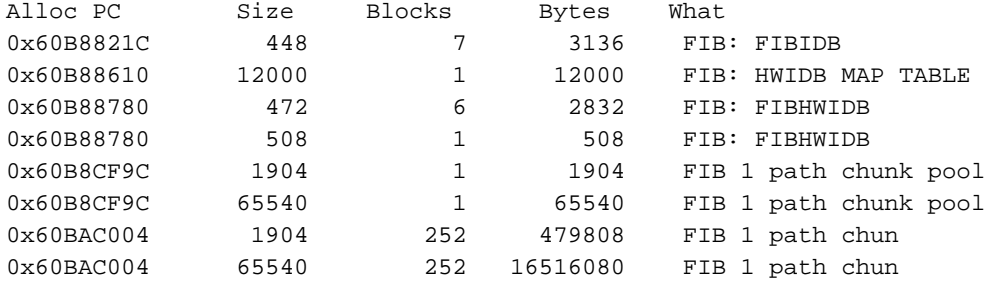

#### Router>**show memory summary | include CEF**

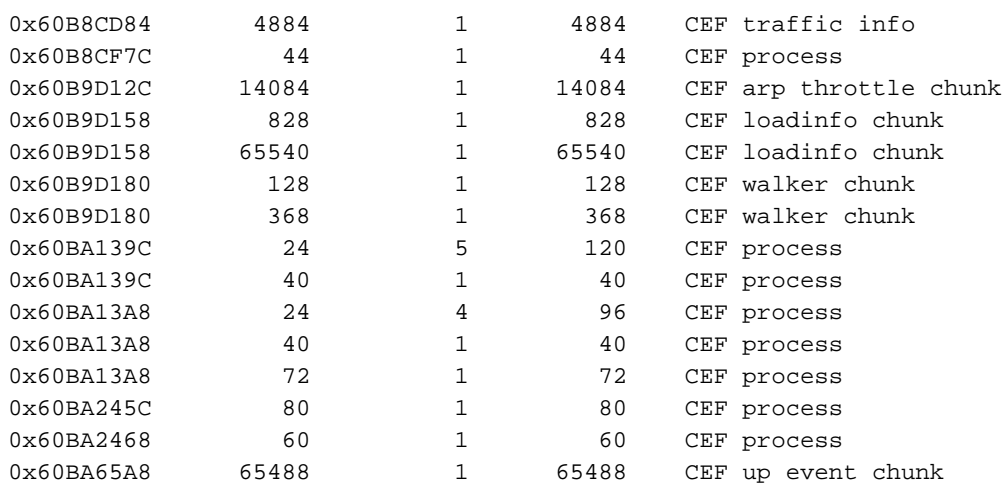

#### Router>**show memory summary | include adj**

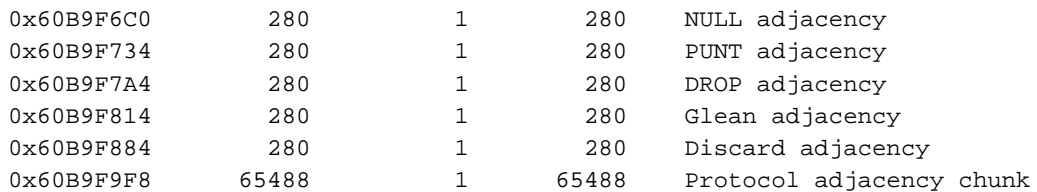

#### <span id="page-9-0"></span>Fattori da considerare

Quando il numero di flussi è elevato, CEF in genere consuma meno memoria rispetto all'opzione di commutazione veloce. Se la memoria è già utilizzata da una cache a commutazione rapida, è necessario cancellare la cache ARP (tramite il comando clear ip arp) prima di abilitare CEF.

Nota: quando si cancella la cache, si verifica un picco nell'utilizzo della CPU del router.

## <span id="page-10-0"></span>"Code Red" Domande frequenti e relative risposte

### <span id="page-10-1"></span>D. Uso NAT e utilizzo al 100% la CPU nell'input IP. Quando si esegue il comando show proc cpu, l'utilizzo della CPU è elevato in livello di interrupt - 100/99 o 99/98. Ciò è correlato a "Code Red"?

R. È stato recentemente risolto un bug NAT Cisco ([CSCdu63623](https://tools.cisco.com/bugsearch/bug/CSCdu63623) (solo utenti [registrati\)](//tools.cisco.com/RPF/register/register.do)) che implica la scalabilità. Quando sono presenti decine di migliaia di flussi NAT (in base al tipo di piattaforma), il bug causa un utilizzo al 100% della CPU a livello di processo o di interrupt.

Per stabilire se il bug è stato causato, usare il comando show align e verificare se il router è in grado di rilevare errori di allineamento. Se vengono rilevati errori di allineamento o accessi alla memoria spurie, usare il comando show align un paio di volte per verificare se gli errori sono in aumento. Se il numero di errori è in aumento, gli errori di allineamento possono essere la causa di un elevato utilizzo della CPU a livello di interrupt e non il bug Cisco [CSCdu63623](https://tools.cisco.com/bugsearch/bug/CSCdu63623) (solo utenti [registrati\)](//tools.cisco.com/RPF/register/register.do). Per ulteriori informazioni, consultare il documento sulla [risoluzione dei problemi di](//www.cisco.com/en/US/products/sw/iosswrel/ps1828/products_tech_note09186a00800a65d1.shtml) [allineamento e di accessi spuri](//www.cisco.com/en/US/products/sw/iosswrel/ps1828/products_tech_note09186a00800a65d1.shtml).

Per visualizzare il numero di traduzioni attive, usare il comando show ip nat translation. Il punto di fusione per un processore di classe NPE-300 è di circa 20.000-40.000 traduzioni. Questo numero varia in base alla piattaforma in uso.

Questo problema di fusione è stato osservato in precedenza da un paio di clienti, ma dopo "Code Red", più clienti hanno sperimentato questo problema. L'unica soluzione è eseguire NAT (anziché PAT), in modo da ridurre il numero di traduzioni attive. Se si dispone di un 7200, utilizzare un NSE-1 e ridurre i valori di timeout NAT.

#### <span id="page-10-2"></span>D. Il processo di input di HyBridge richiede un elevato utilizzo della CPU. Perché questo accade? È collegato a "Code Red"?

R. Il processo di input HyBridge gestisce tutti i pacchetti che non possono essere commutati rapidamente dal processo IRB. L'incapacità del processo IRB di commutare rapidamente un pacchetto può essere causata da:

- Il pacchetto è un pacchetto di trasmissione.
- Il pacchetto è multicast.
- Destinazione sconosciuta. È necessario attivare ARP.
- Sono presenti BPDU Spanning Tree.

HyBridge Input incontra problemi se ci sono migliaia di interfacce point-to-point nello stesso gruppo di bridge. HyBridge Input rileva anche dei problemi (ma in misura minore) se ci sono migliaia di VS nella stessa interfaccia multipunto.

Quali sono le possibili cause dei problemi con IRB? Si supponga che un dispositivo infettato da "Code red" esegua la scansione degli indirizzi IP.

• Il router deve inviare una richiesta ARP per ciascun indirizzo IP di destinazione. Per ogni indirizzo analizzato, su ogni VC del gruppo bridge viene generata una quantità di richieste ARP. Il normale processo ARP non causa problemi alla CPU. Tuttavia, se esiste una voce ARP senza una voce bridge, il router inoltra i pacchetti destinati a indirizzi per cui esistono già voci ARP. Ciò può causare un elevato utilizzo della CPU poiché il traffico è commutato in

base al processo. Per evitare il problema, aumentare il tempo di invecchiamento del bridge (per impostazione predefinita 300 secondi o 5 minuti) in modo che corrisponda o superi il timeout ARP (per impostazione predefinita 4 ore) in modo che i due timer siano sincronizzati.

- L'indirizzo che l'host finale tenta di infettare è un indirizzo di broadcast. Il router esegue l'equivalente di una trasmissione subnet che deve essere replicata dal processo di input HyBridge. Questo non accade se il comando no ip direct-broadcast è configurato. Dal software Cisco IOS versione 12.0, il comando ip direct-broadcast è disabilitato per impostazione predefinita, ossia tutte le trasmissioni dirette dall'IP vengono eliminate.
- $\bullet$  Di seguito è riportata una nota rapida, non correlata a "Code Red" e correlata alle architetture IRB:Ènecessario replicare i pacchetti multicast e broadcast di layer 2. Pertanto, un problema con i server IPX in esecuzione su un segmento di broadcast può determinare l'interruzione del collegamento. È possibile utilizzare i criteri di sottoscrizione per evitare il problema. Per ulteriori informazioni, fare riferimento al [supporto bridge xDSL \(x Digital Subscriber Line\).](//www.cisco.com/en/US/docs/ios/11_3/feature/guide/xdsl.html) Inoltre, è necessario considerare gli elenchi degli accessi bridge, che limitano il tipo di traffico autorizzato a passare attraverso il router.
- $\bullet$  Per risolvere questo problema IRB, è possibile utilizzare più gruppi di bridge e verificare che esista un mapping uno-a-uno per BVI, sottointerfacce e VC.
- L'RBE è superiore all'IRB perché evita del tutto lo stack di bridging. È possibile eseguire la migrazione a RBE da IRB. I seguenti bug Cisco ispirano tale migrazione: CSC dr1146 (solo utenti [registrati](//tools.cisco.com/RPF/register/register.do)[\)CSCdp18572](https://tools.cisco.com/bugsearch/bug/CSCdp18572) (solo utenti [registrati\)](//tools.cisco.com/RPF/register/register.do)[CSCds40806](https://tools.cisco.com/bugsearch/bug/CSCds40806) (solo utenti registrati)

### <span id="page-11-0"></span>D. L'utilizzo della CPU è elevato a livello di interrupt e si ricevono scaricamenti se si prova a visualizzare il registro. Anche il traffico è solo leggermente superiore al normale. Qual è la ragione di questo?

A. Di seguito è riportato un esempio dell'output del comando show logging:

Router#**show logging** Syslog logging: enabled (0 messages dropped, 0 flushes, 0 overruns) ^ this value is non-zero Console logging: level debugging, 9 messages logged

Controllare se si accede alla console. In caso affermativo, verificare se sono presenti richieste HTTP relative al traffico. Quindi, controllare se ci sono elenchi degli accessi con parole chiave o debug che guardano particolari flussi IP. In caso di aumento degli svuotamenti, è possibile che la console, in genere una periferica a 9600 baud, non sia in grado di gestire la quantità di informazioni ricevute. In questo scenario, il router disabilita gli interrupt ed elabora solo i messaggi della console. La soluzione consiste nel disattivare la registrazione sulla console o nel rimuovere qualsiasi tipo di registrazione eseguita.

### <span id="page-11-1"></span>D. Sono visibili numerosi tentativi di connessione HTTP sul router IOS che esegue un http-server ip. E' per via della scansione dei vermi "Code Red"?

R."Codice rosso" può essere il motivo qui. Cisco consiglia di disabilitare il comando ip http server sul router IOS in modo che non debba gestire numerosi tentativi di connessione da host infetti.

# <span id="page-11-2"></span>Soluzioni

Sono disponibili diverse soluzioni alternative illustrate nella sezione [Consigli che trattano il worm](#page-1-5) ["Code Red".](#page-1-5) Per le soluzioni alternative, consultare le avvertenze.

Un altro metodo per bloccare il worm "Code Red" sui punti di ingresso della rete è tramite l'uso di NBAR (Network-Based Application Recognition) e ACL (Access Control Lists) all'interno del software IOS sui router Cisco. Utilizzare questo metodo insieme alle patch consigliate per i server IIS di Microsoft. Per ulteriori informazioni su questo metodo, consultare il documento sull'[uso di](//www.cisco.com/en/US/products/hw/routers/ps359/products_tech_note09186a00800fc176.shtml) [NBAR e ACL per bloccare il worm "Code Red" sui punti di ingresso della rete](//www.cisco.com/en/US/products/hw/routers/ps359/products_tech_note09186a00800fc176.shtml).

## <span id="page-12-0"></span>Informazioni correlate

- [Risoluzione dei problemi relativi alla memoria](//www.cisco.com/en/US/products/sw/iosswrel/ps1831/products_tech_note09186a00800a6f3a.shtml?referring_site=bodynav)
- [Risoluzione dei problemi di perdita dei buffer](//www.cisco.com/en/US/products/hw/iad/ps397/products_tech_note09186a00800a7b85.shtml?referring_site=bodynav)
- [Risoluzione dei problemi relativi all'utilizzo elevato della CPU nei router Cisco](//www.cisco.com/en/US/products/hw/routers/ps133/products_tech_note09186a00800a70f2.shtml?referring_site=bodynav)
- [Risoluzione dei problemi di blocco del router](//www.cisco.com/en/US/products/hw/iad/ps397/products_tech_note09186a00800b4447.shtml?referring_site=bodynav)
- [Note tecniche sulla risoluzione dei problemi Router](//www.cisco.com/en/US/products/sw/iosswrel/ps5187/prod_tech_notes_list.html?referring_site=bodynav)
- [Risoluzione dei problemi del router](//www.cisco.com/en/US/docs/ios/12_0/configfun/configuration/guide/fctroubl.html?referring_site=bodynav)
- Documentazione e supporto tecnico Cisco Systems